University of California Santa Cruz

# **Office of the Registrar**

## **How to Apply for Graduation**

- 1) Sign in to my.ucsc.edu
- 2) Click Student Center. In the **Academics** section of the **Student Center** page, go to Other Academic Information. There, choose **Apply for Graduation**. The page below appears.

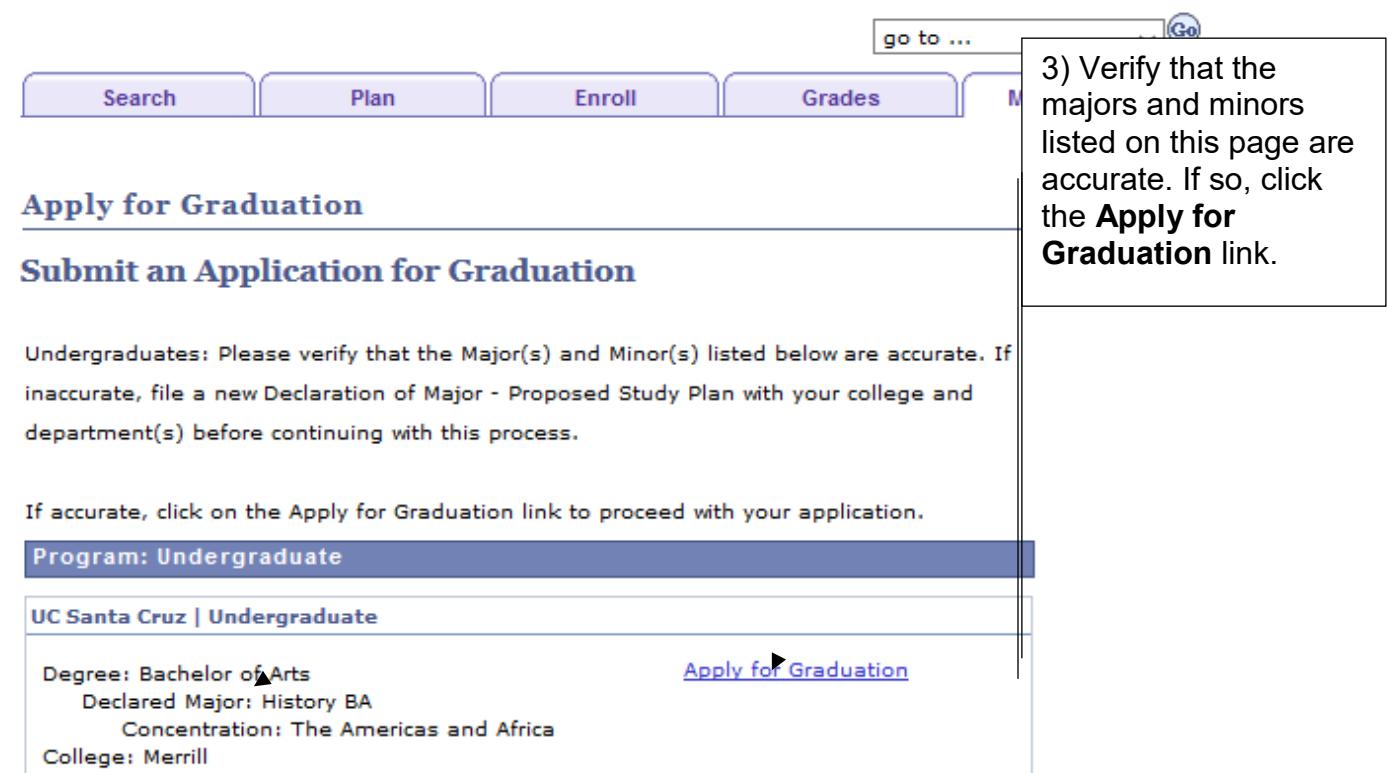

### **Select Graduation Term**

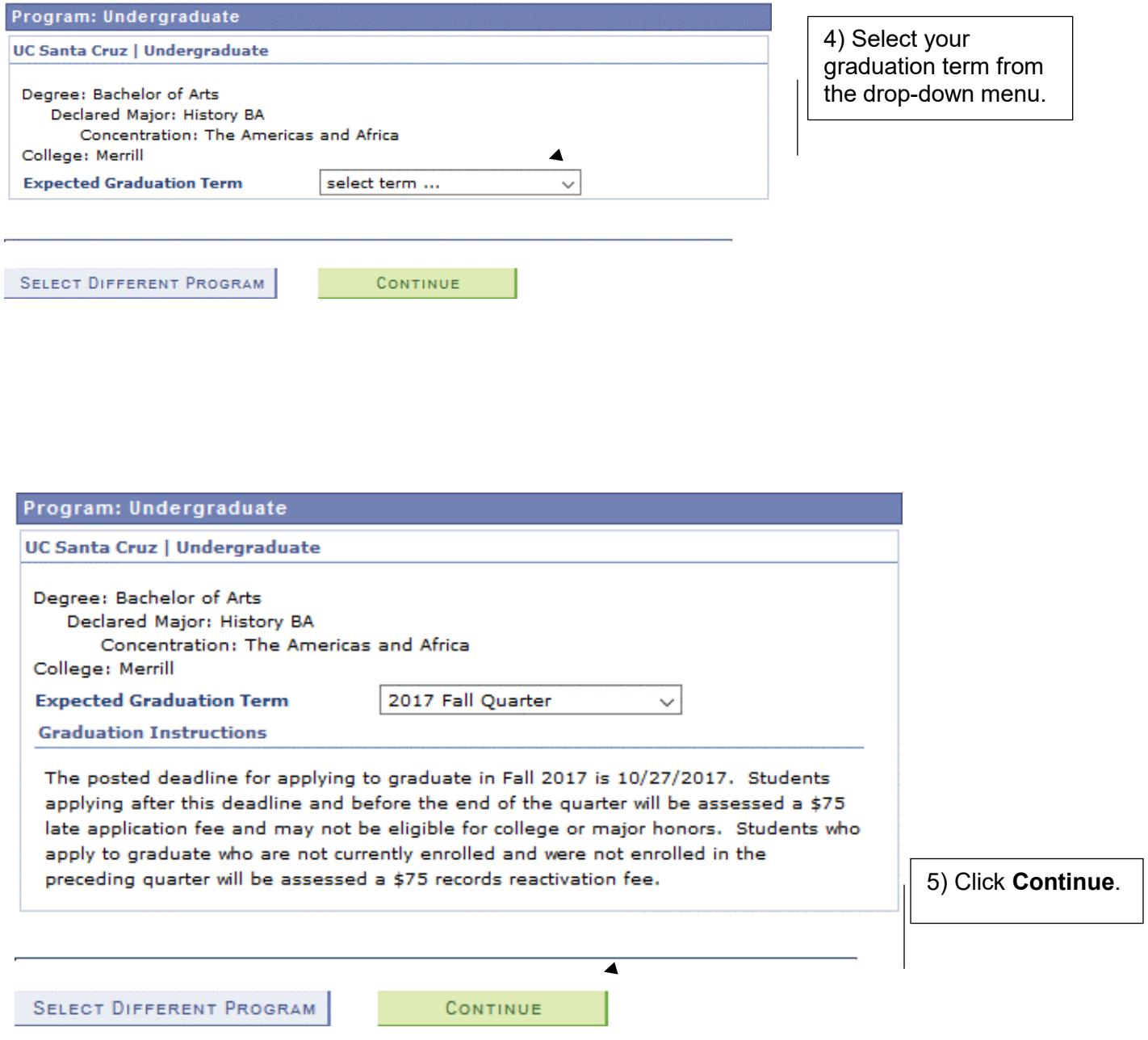

## **Verify Graduation Data**

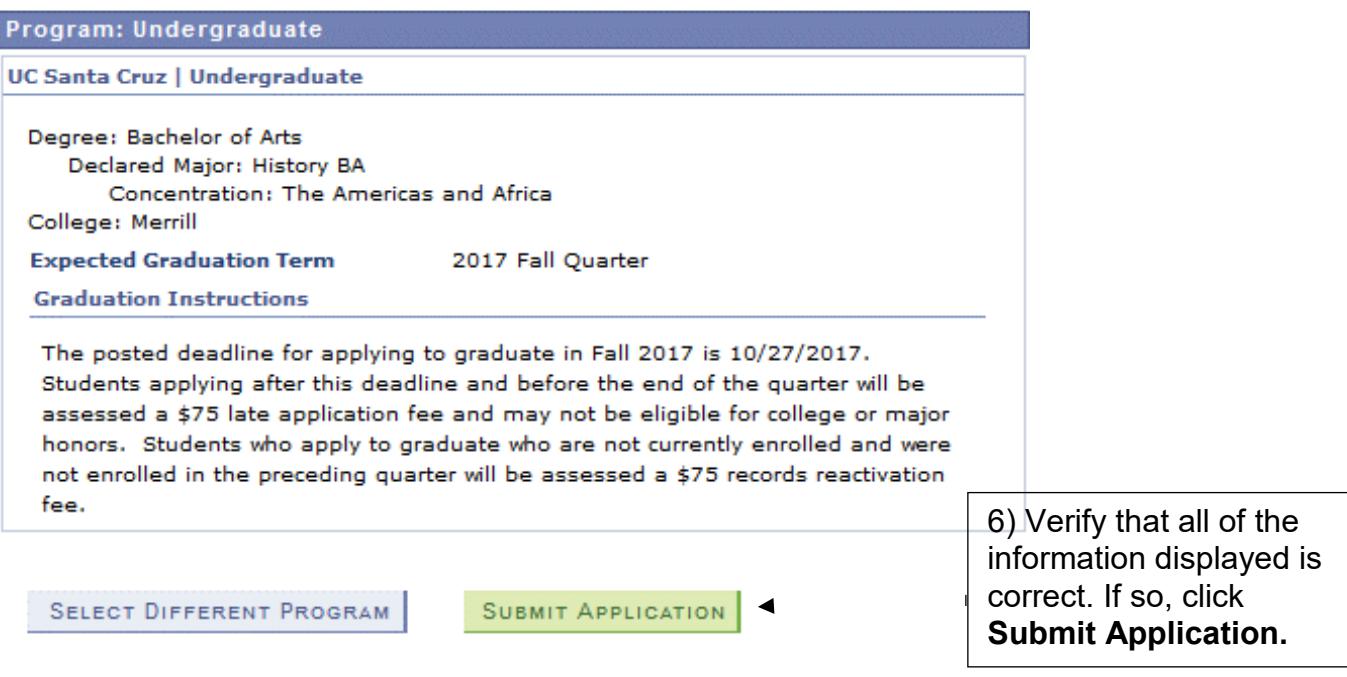

SELECT DIFFERENT TERM

Screenshot of page seen in my.ucsc.edu for Submitting an Application for Graduation. **Apply for Graduation** 

## **Submit Confirmation**

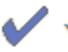

You have successfully applied for graduation.

An email will be sent to your UCSC email address within 10 business days with additional information and instructions.

Degree checkout status may be verified on MyUCSC by viewing the Degree tab of your Student Advising Summary. Degree determinations are posted 6-8 weeks after the end of the term for which you have applied.

If graduation is denied, a message will be sent to your UCSC email account. Continue to check your UCSC email account until your degree checkout status in MyUCSC has changed from Applied. If a message bounces back, an attempt will be made to re-send the message to your alternate email address. To update or create an alternate email address, in the Student Center go to the Personal Information section and choose Email Addresses from the drop down menu.

Commencement is different from graduation. Commencement is the celebration that graduation has, or will soon, occur. Commencement happens every year in June. To participate in Commencement in June, please visit the following website https://commencement.ucsc.edu/ for details and deadlines or email commencement@ucsc.edu.

7) This page confirms that your application for graduation has been submitted. Be sure to check your UCSC email account in the coming weeks for additional information and instructions.

#### **For help with applying to graduate, email [registrar@ucsc.edu](mailto:registrar@ucsc.eduor) or call (831) 459-4412.**